# Cheatography

# Sonic Pi Keyboard Shortcuts by 444B (lam444b) via cheatography.com/134888/cs/27871/

## Conventions

In this sheet, we use these conventions Meta is either Alt on Windows/Linux or Cmd on Mac.

#### A Strikethrough has been made on

commands that were tested on Windows 10 and found to not operate as per the original documentation

Examples of how to use this document:

| C-a | hold the Control key then press the |
|-----|-------------------------------------|
|     | A key                               |
| M-r | hold the Meta key and then press    |

- M-r hold the Meta key and then press the R key
- S-M-z hold the Shift key, then press Meta key, then the z key
- C-M-f hold the Control key, then press Meta key, then the f key

Part of the notion of consistency is the naming of shortcuts. In Sonic Pi we use the names Control and Meta to refer to the two main combination keys. On all platforms Control is the same. However, on Linux and Windows, Meta is actually the Alt key while on Mac Meta is the Command key. For consistency we'll use the term Meta - just remember to map that to the appropriate key on your operating system.

# Main Application Manipulation

| M-r | Run code                             |
|-----|--------------------------------------|
| M-s | Stop code                            |
| M-i | Toggle Help System                   |
| М-р | Toggle Preferences                   |
| M-{ | Switch buffer to the left            |
| M-} | Switch buffer to the right           |
| M-+ | Increase text size of current buffer |
| M   | Decrease text size of current buffer |
|     |                                      |

## Navigation

| C-a | Move to beginning of line |
|-----|---------------------------|
| C-e | Move to end of line       |
| С-р | Move to previous line     |
| C-n | Move to next line         |
|     |                           |

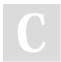

By **444B** (lam444b) cheatography.com/iam444b/

## Navigation (cont)

| C-f   | Move forward one character  |
|-------|-----------------------------|
| C-b   | Move backward one character |
| M-f   | Move forward one word       |
| M-b   | Move backward one word      |
| C-M-n | Move line or selection down |
| С-М-р | Move line or selection up   |
| S-M-u | Move up 10 lines            |
| S-M-d | Move down 10 lines          |
| M-<   | Move to beginning of buffer |
| M->   | Move to end of buffer       |

| Selection/Copy/Paste |                                                                                       |  |
|----------------------|---------------------------------------------------------------------------------------|--|
| M-a                  | Select all                                                                            |  |
| M-c                  | Copy selection to paste buffer                                                        |  |
| M-]                  | Copy selection to paste buffer                                                        |  |
| M-x                  | Cut selection to paste buffer                                                         |  |
| C-]                  | Cut selection to paste buffer                                                         |  |
| C-k                  | Cut to the end of the line                                                            |  |
| M-v                  | Paste from paste buffer to editor                                                     |  |
| С-у                  | Paste from paste buffer to editor                                                     |  |
| C-SPACE              | Set mark. Navigation will now<br>manipulate highlighted region.<br>Use C-g to escape. |  |

# **Text Manipulation**

| M-m | Align all text                                             |
|-----|------------------------------------------------------------|
| Tab | Align current line or selection (or select autocompletion) |
|     | select autocompletion)                                     |
| C-I | Centre editor                                              |
| M-/ | Comment/Uncomment current line                             |
|     | or selection                                               |
| C-t | Transpose/swap characters                                  |
| M-u | Convert next word (or selection) to                        |
|     | upper case.                                                |
| M-I | Convert next word (or selection) to                        |
|     | lower case.                                                |

Published 7th May, 2021. Last updated 7th May, 2021. Page 1 of 1. Sponsored by CrosswordCheats.com Learn to solve cryptic crosswords! http://crosswordcheats.com

| Deletion |                                   |  |
|----------|-----------------------------------|--|
| C-h      | Delete previous character         |  |
| C-d      | C-d Delete next character         |  |
|          |                                   |  |
| Advanc   | ed Editor Features                |  |
| C-i      | Show docs for word under cursor   |  |
| M-z      | Undo                              |  |
| S-M-z    | Redo                              |  |
| C-g      | Escape                            |  |
| S-M-f    | Toggle fullscreen mode            |  |
| S-M-b    | Toggle visibility of buttons      |  |
| S-M-I    | Toggle visibility of log          |  |
| S-M-m    | Toggle between light/dark modes   |  |
| S-M-s    | Save contents of buffer to a file |  |

## S-M-o Load contents of buffer from a file